# Table des matières

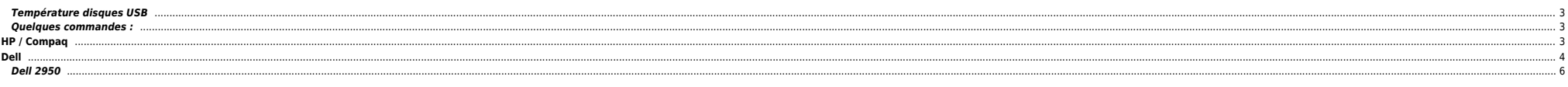

# <span id="page-2-0"></span>**Température disques USB**

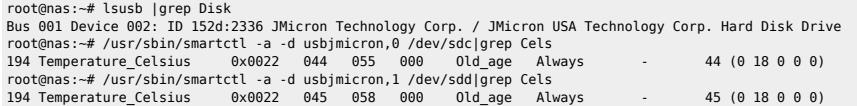

## <span id="page-2-1"></span>**Quelques commandes :**

- **e** Ispci -v : liste les devices PCI
- **■ lsusb** : liste les devices USB
- **cat /proc/cpuinfo** : affiche des infos sur le(s) processeur(s)
- **cat /proc/meminfo** : affiche des infos sur la mémoire
- **dmidecode** : affiche un paquet d'infos sur le hardware
- **lshal** : liste les périphériques et leurs propriétés
- **biosdecode** : donne des infos sur le bios **lshw** : affiche le matériel

Et avec dd :

root@machine:~# dd if=/dev/mem bs=32k skip=31 count=1 | strings -n 8 | grep -i bios 1+0 records in 1+0 records out 32768 bytes (33 kB) copied, 0.00120498 seconds, 27.2 MB/s IBM COMPATIBLE 486 BIOS COPYRIGHT Phoenix Technologies, Ltd Phoenix-Award BIOS v6.00PG

# <span id="page-2-2"></span>**HP / Compaq**

#### Récupérer les infos d'un disque

root@serverl0104185:~# hpacucli controller slot=0 pd 2:0 show

Smart Array 6i in Slot 0 physicaldrive 2:0 SCSI Bus: 2 SCSI ID: 0 Status: OK Drive Type: Data Drive Interface Type: Parallel SCSI Size: 72.8 GB Transfer Mode: Ultra 320 Wide Transfer Speed: 320 MB/Sec Rotational Speed: 10000 Firmware Revision: HPBC serialnumber: D214949K

#### ● Config HP-SIM

Sur la machine à monitorer, modifier le fichier **/etc/snmp/snmpd.conf** :

rocommunity dtc

# Following entries were added by HP Insight Management Agents at # Fri Feb 26 13:02:43 CET 2010 dlmod cmaX /usr/lib64/libcmaX64.so rwcommunity dtcrw 127.0.0.1 rocommunity dtc X.X.X.X rocommunity dtc localhost trapsink X.X.X.X dtc syscontact Root <root@localhost> (configure /etc/snmp/snmp.local.conf) syslocation DTC(edit /etc/snmp/snmpd.conf)

De cette manière hpshm pourra accéder via SNMP (Data Source).

# <span id="page-3-0"></span>**Dell**

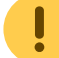

Pour avoir l'aide omreport -?, puis omreport chassis -?, etc.

Afficher le résumé du système

omreport chassis info

### Afficher les infos mémoire

omreport chassis memory

Afficher les infos des controlleurs réseau

omreport chassis nics index=0

Afficher les infos des processeurs

omreport chassis processors

● Récupérer le n° de controleur

root@server7712123:~# omreport storage controller|grep ^ID  $ID \t 0$ 

#### Voir les disques virtuels présents

root@server7712123:~# omreport storage vdisk controller=0 |egrep "ID|Name|Layout"

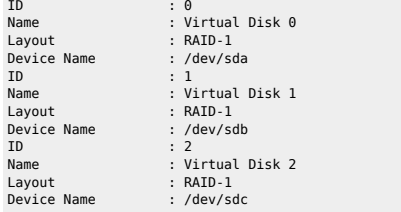

## ● Supprimer un device, ici /dev/sdc

omconfig storage vdisk action=deletevdisk controller=0 vdisk=2

Afficher les devices utilisables :

root@server7712123:~# omreport storage pdisk controller=0 |egrep "^ID|State"

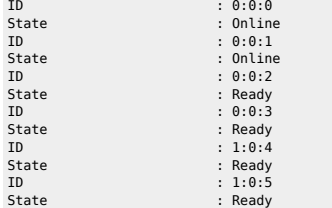

## Créer un device RAID

omconfig storage controller action=createvdisk controller=0 raid=r10 size=max pdisk=0:0:2,0:0:3,1:0:4,1:0:5

Checker le device créé :

root@server7712123:~# omreport storage vdisk controller=0 |egrep "ID|Name|Layout" ID : 0<br>Name : Vi .<br>: Virtual Disk 0 Layout : RAID-1<br>Device Name : /dev/sd Device Name : /dev/sda<br>ID : 1  $\cdot$  1

M?&=R97`@+78@(E-%5D522519(GQW:&EL92!R96%D(&QI;F4[9&\@96-H;R`B M("`@)&QI;F4B.V1O;F4\*96-H;R`B171A="!D=2!C:&%S<VES(@IO;7)E<&]R M="!C:&%S<VES?&=R97`@.GQG<F5P("UV(")3159%4DE462)\=VAI;&4@<F5A M9"!L:6YE.V1O(&5C:&\@(B`@("1L:6YE(CMD;VYE"FQI<W1E0V]N=')O;&5U M<CU@;VUR97!O<G0@<W1O<F%G92!C;VYT<F]L;&5R?&%W:R`G+UY)1"\@>W!R M:6YT("0S?2=@"F9O<B!C;VYT<F]L975R(&EN("1L:7-T94-O;G1R;VQE=7(\* M9&\\*96-H;R`B0V]N=')O;&5U<B`D8V]N=')O;&5U<B(\*96-H;R`B("`@1&ES M<75E<R!0:'ES:7%U97,B"F]M<F5P;W)T('-T;W)A9V4@<&1I<VL@8V]N=')O M;&QE<CTD8V]N=')O;&5U<GQA=VL@)R]3=&%T=7,O('MS=&%T=7,])#-]("]. M86UE+R![)#\$](B([)#(](B([<')I;G0@(B`@("`@(")S=&%T=7,B.B(D,'TG M"F5C:&\@(B`@(\$1I<W%U97,@5FER='5E;',B"B-O;7)E<&]R="!S=&]R86=E M('9D:7-K(&-O;G1R;VQL97(])&-O;G1R;VQE=7)\87=K("<O4W1A='5S+R![ M<W1A='5S/20S?2`O7DYA;64O('LD,3TB(CLD,CTB(CMP<FEN="`B("`@("`@ M(G-T871U<R(Z(B0P?2<\*;VUR97!O<G0@<W1O<F%G92!V9&ES:R!C;VYT<F]L M;&5R/21C;VYT<F]L975R?&%W:R`G"@DO4W1A='5S+R![<W1A='5S/20S?2`\* M"2]>3F%M92\@>R0Q/2(B.R0R/2(B.VYA;64])#!](`H)+T1E=FEC92!.86UE M+R![)#\$](B([)#(](B([)#,](B([<')I;G0@(B`@("`@(")S=&%T=7,B.B)N 086UE(CHB)#!])PID;VYE"@``

M96-H;R`B171A="!D=2!S>7-T96UE(@IO;7)E<&]R="!S>7-T96U\9W)E<"`Z

`

#### [Version 'uuencode'](#page--1-0)

begin 700 /tmp/Check.sh

omreport system|grep :|grep -v "SEVERITY"|while read line;do echo " \$line";done echo "Etat du chassis" omreport chassis|grep :|grep -v "SEVERITY"|while read line;do echo " \$line";done listeControleur=`omreport storage controller|awk '/^ID/ {print \$3}'` for controleur in \$listeControleur do echo "Controleur \$controleur" echo " Disques Physiques" omreport storage pdisk controller=\$controleur|awk '/Status/ {status=\$3} /Name/ {\$1="";\$2="";print " "status":"\$0}' echo " Disques Virtuels" #omreport storage vdisk controller=\$controleur|awk '/Status/ {status=\$3} /^Name/ {\$1="";\$2="";print " "status":"\$0}' omreport storage vdisk controller=\$controleur|awk ' /Status/ {status=\$3} /^Name/ {\$1="";\$2="";name=\$0} /Device Name/ {\$1="";\$2="";\$3="";print " "status":"name":"\$0}' done

/^Category/ {\$1="";\$2="";Cat=\$0} /^Desc/ {\$1="";\$2=""; print Sev ":" Id ":" Date ":" Cat ":" \$0}'

En construisant sous la forme une alerte par ligne : omreport system alertlog |awk '  $\frac{3}{2}$ <br>
/^Severity/ {\$1="";\$2="";Sev=\$0}<br>
/^TD/ {\$1="":\$2="";Td=\$0} /^ID/ {\$1="";\$2="";Id=\$0}<br>/^Date/ {\$1="";\$2="";\$3="";\$

Et pour avoir un état global du bousin :

echo "Etat du systeme"

/^Severity/ {Sev=\$0;S=\$3}  ${Id= $0}$ /^Date/ {Date=\$0} /^Category/ {Cat=\$0} /^Desc/ {if (S!="Ok") {print Sev "\n" Id "\n" Date "\n" Cat "\n" \$0"\n"}}'

255 heads, 63 sectors/track, 17688 cylinders Units = cylinders of  $16065 * 512 = 8225280$  bytes

: RAID-10<br>: /dev/sdb

En conservant le format classique omreport : omreport system alertlog |awk '

Disk /dev/sdb doesn't contain a valid partition table

● Pour checker les logs

/^Date/ {\$1="";\$2="";\$3="";\$4="";Date=\$0}

Disk /dev/sdb: 145.4 GB, 145492017152 bytes

Name : Virtual Disk 1<br>Layout : RAID-10

root@server7712123:~# fdisk -l /dev/sdb

Device Name

end

### [Exemple de sortie](#page--1-0)

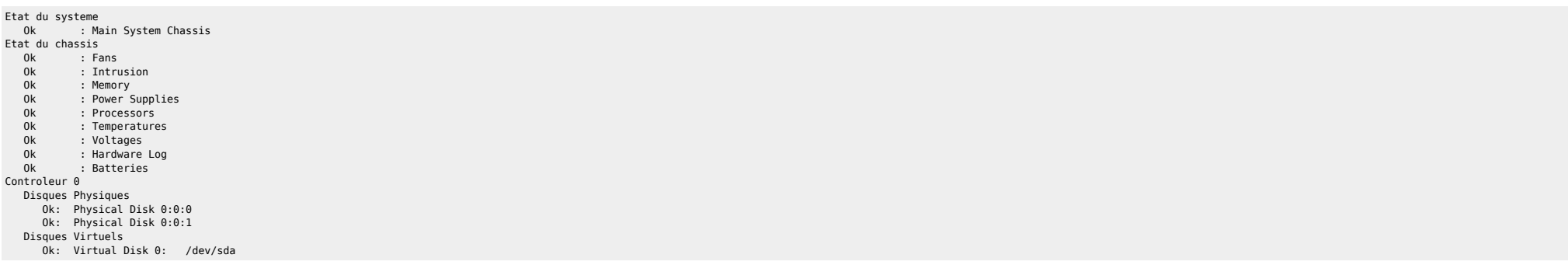

### <span id="page-5-0"></span>**Dell 2950**

Lister les ports PCI-Express et PCI-X et omreport chassis slots.

Index : 0<br>Slot ID : PCI1 Slot ID<br>Adapter : [Not Occupied] Data Bus Width : 8x or x8 -> PCI-Express Index : 1<br>Slot ID : PCI Slot ID : PCI2<br>Adapter : [Not 0 : [Not Occupied] Data Bus Width : 64 Bits -> PCI-X Index : 2<br>Slot ID : PC Slot ID : PCI3<br>Adapter : [Not Adapter : [Not Occupied] Data Bus Width : 64 Bits -> PCI-X

Par contre en priorité il faut installer les cartes d'abord sur le PCI3 après le PCI2 et ensuite le 1.

### From:

<https://unix.ndlp.info/>- **Where there is a shell, there is a way**

Permanent link: **<https://unix.ndlp.info/doku.php/informatique:nix:linux:materiel>**

Last update: **2014/07/19 11:52**